# **Landesinstitut für Lehrerbildung und Schulentwicklung Leitfaden Online-Seminare – Stand 09/2020**

## **Liebe Kollegin, lieber Kollege,**

dieser Leitfaden gibt Ihnen kompakte Hinweise für Ihre Teilnahme an einem Online-Seminar des Landesinstituts. Er beinhaltet relevante technische Hinweise für Ihre Teilnahme sowie organisatorische und rechtliche Informationen. Eine Prozessbeschreibung von der Veranstaltungsankündigung bis zur Ausstellung Ihrer Fortbildungsbescheinigung über TIS unterstützt Sie ebenso wie die Hinweise zu den Möglichkeiten einer barrierefreien Teilnahme am Online-Seminar. Alle Online-Seminare, die wir Ihnen über TIS anbieten, hat das LI im Sinne des §1 "Begriffsbestimmungen" der Vereinbarung "eLearning" nach §93 HmbPersVG den dort definierten Begriffen Online-Seminare und eLearning inklusive der damit verbundenen Vereinbarungen zugeordnet.

### **Barrierefreiheit und alternative Veranstaltungsformate in Präsenz**

Falls Sie zur Teilnahme an einem Online-Seminar aufgrund einer Beeinträchtigung Unterstützung benötigen, informieren Sie bitte möglichst 14 Tage vor Veranstaltungsbeginn die Moderation des Online-Seminars – diese wird in der Veranstaltungsbeschreibung in TIS benannt. Die Moderation gestaltet das Online-Seminar barrierefrei und kann die Aufbereitung des Schulungsmaterials und die Planung der Aktivitäten im Online-Seminar entsprechend Ihrer Bedürfnisse/Bedarfe anpassen.

Sie finden außerdem hilfreiche Hinweise zur barrierefreien Nutzung der Software bei Adobe Connect:<https://helpx.adobe.com/de/adobe-connect/using/accessibility-features.html>

Tastaturbefehle: <https://helpx.adobe.com/de/adobe-connect/using/connect-keyboard-shortcut.html>

Die in Online-Seminarform angebotenen Veranstaltungsinhalte bieten wir Ihnen grundsätzlich auch in Präsenzformaten an. Fragen Sie dazu bitte bei Interesse im veranstaltenden Referat nach – alle Kontaktdaten finden Sie auf der Website des Landesinstituts [\(www.li.hamburg.de](http://www.li.hamburg.de)).

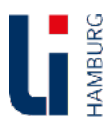

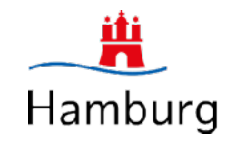

## **Technische Voraussetzungen I – Hardware und Internetzugang**

Zur Teilnahme an einem Online-Seminar benötigen Sie ein digitales Endgerät mit einem stabilen Internetzugang. Das kann ein Standrechner, ein Laptop oder ein mobiles Endgerät sein. Wir empfehlen Geräte mit einem etwas größeren Display (mehr als 10 Zoll) und zumindest einem guten WLAN-Zugang. Die beste Verbindungsqualität haben Sie mit einer kabelgebundenen Verbindung (LAN), Sie können an unseren Online-Seminaren aber grundsätzlich auch von unterwegs unter Nutzung Ihrer mobilen Daten teilnehmen, wobei dadurch je nach Mobilfunkvertrag Kosten anfallen können.

Manche Online-Seminare erfordern die Teilnahme mit Ton und/oder Bild. Bitte lesen Sie die Beschreibung in TIS sorgfältig – Sie finden sie in der Veranstaltung unter Zusatzinformationen. Tablets, Laptops und Smartphones haben Kamera und Mikrofon zumeist fest integriert, Sie benötigen aber Kopfhörer, um unangenehme Geräuschdoppelungen zu vermeiden. Bei einem Standrechner müssen Sie zur Teilnahme mit Ton ein zusätzliches Headset und zur Teilnahme mit Bild eine Webkamera anschließen.

Als Vorbereitungszeit sind hierbei mindestens 5 Minuten anzurechnen. In Abhängigkeit von der Lage der Räume/Einrichtungen an der Schule, insbesondere bei mehreren Standorten, sind zusätzliche Vorbereitungszeiten anzurechnen. Diese sollen an der Schule in Mitbestimmung mit dem schulischen Personalrat festgelegt werden.

Der LI-Medienverleih hält in der Felix-Dahn-Straße 3 Hardware zur Teilnahme an einem Online-Seminar vor Ort bereit. Melden Sie sich bitte bei Bedarf eine Woche vorher beim Medienverleih per Mail unter dem Hinweis auf das von Ihnen gewählte Online-Seminar: [webinar@li-hamburg.de](mailto:webinar@li-hamburg.de) Die anzurechnenden Reisezeiten entsprechen denen bei der Teilnahme an einer Präsenzveranstaltung am LI.

An den Schulen werden ebenfalls geeignete Räume/Einrichtungen und technische Ausstattung zur Verfügung gestellt, sodass die Beschäftigten von der Schule aus an E-Learning Angeboten teilnehmen können.

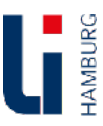

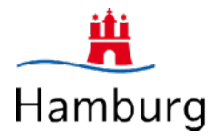

## **Technische Voraussetzungen II – Software und aktueller Browser**

Unsere Online-Seminare werden mittels der Software Adobe Connect, welche uns über die Firma reflact AG in Oberhausen bereitgestellt wird, durchgeführt. Die damit zusammenhängende Datenverarbeitung findet ausnahmslos im DSGVO-konformen Rechenzentrum bei Hetzner mit Serverstandort in Deutschland statt.

Ihre Teilnahme ist über jeden gängigen Internetbrowser möglich – die weitere **Installation von zusätzlicher Software ist seit Februar 2020 nicht mehr nötig.** Sie erhalten nach Eingabe des Online-Seminarlinks ein Auswahlfenster, in dem Sie zwischen dem Zugang über Browser oder "In Anwendung {Anm.: Adobe Connect App} öffnen" wählen können. Bei einem Zugang über den Browser können die grundlegenden Funktionalitäten wahrgenommen werden (z. B. Zuhören und Sprechen, Schreiben im Text). Für die Nutzung erweiterter Funktionen (z. B. Videofunktion) benötigen Sie die Adobe Connect App. Aus der Nutzung über den Browser entstehen Ihnen jedoch keine Nachteile, da in Online-Seminaren des Landesinstituts die Videofunktion nicht erforderlich ist.

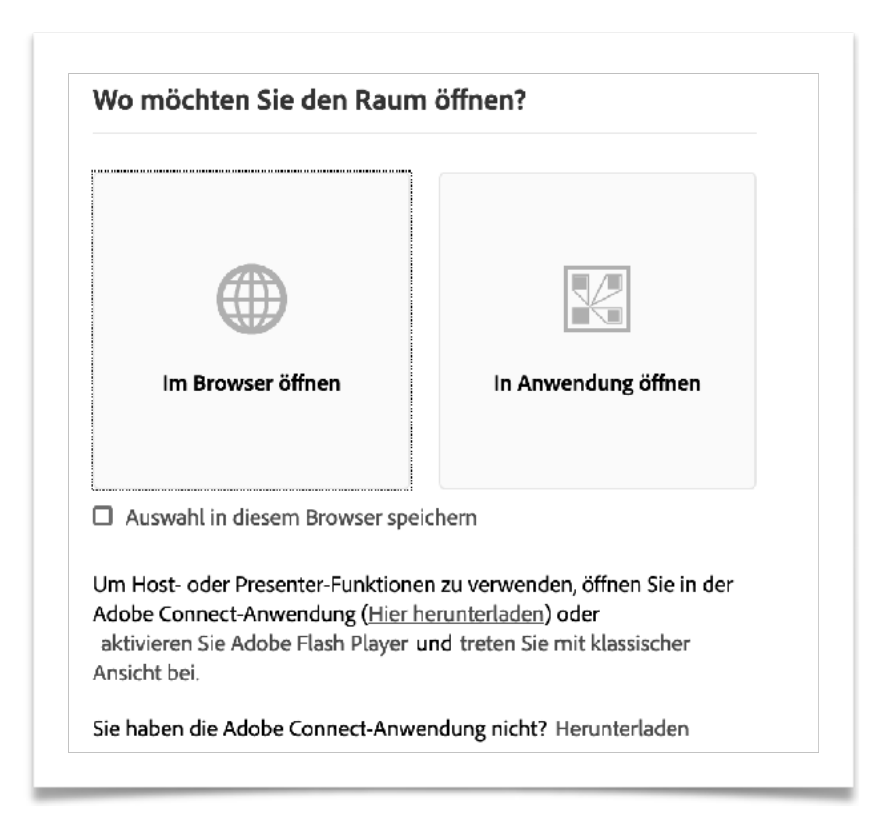

*Abb. 1: Screenshot Auswahlfenster Browser vs. Adobe Connect App* 

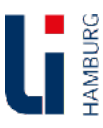

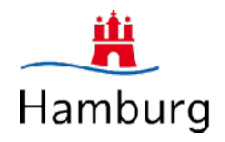

## **Online-Seminare im LI-Programmheft finden und sich online über TIS anmelden**

Ausgangspunkt für Lehrkräfte ist in Analogie zu Präsenzveranstaltungen die Orientierung im Programmheft oder im Veranstaltungskatalog TIS.

Alle Online-Seminare sind in beiden Werken im jeweiligen Veranstaltungstitel eindeutig durch den Begriff "Online-Seminar:" im Veranstaltungstitel und zusätzlich durch den Veranstaltungsort "Online-Seminar" gut erkennbar ausgewiesen und auch über dieses Schlagwort in der TIS-Freitextsuche gut zu finden.

Allen Online-Seminaren ist in Analogie zu Präsenzveranstaltungen somit auch eine eindeutige TIS-Veranstaltungsnummer zugewiesen. In Analogie zu Präsenzveranstaltungen werden alle Online-Seminare in TIS angelegt und in zeitlicher Nähe zum Erscheinen des Programmheftes zur Anmeldung freigegeben.

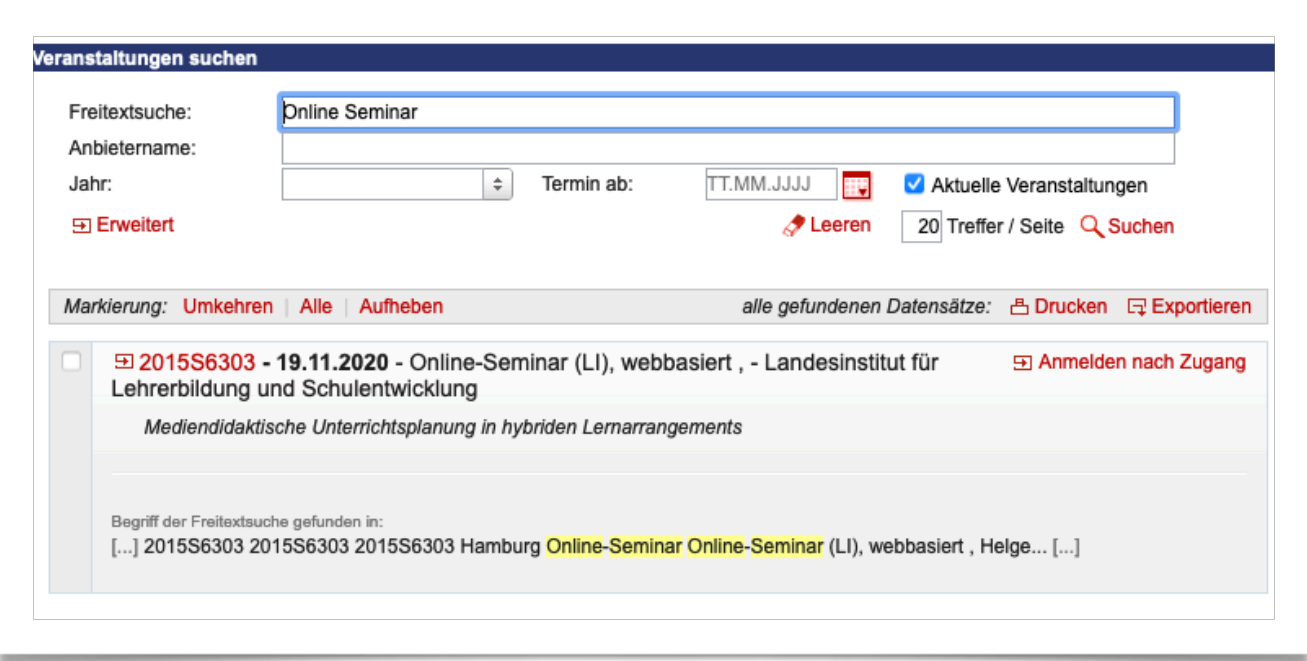

*Abb. 2: Online-Seminare im Veranstaltungskatalog TIS finden* 

Die Anmeldung zu allen Online-Seminaren erfolgt in Analogie zu Präsenzveranstaltungen über den Anmeldebutton in TIS. Sie erhalten somit auch eine entsprechende Bestätigung und Zusage aus TIS. Der Hyperlink zum Online-Seminarraum wird sowohl online in der jeweiligen Veranstaltungsbeschreibung zur TIS-Nummer wie auch im Programmheft veröffentlicht.

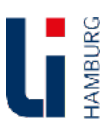

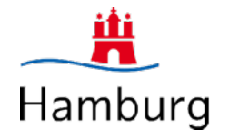

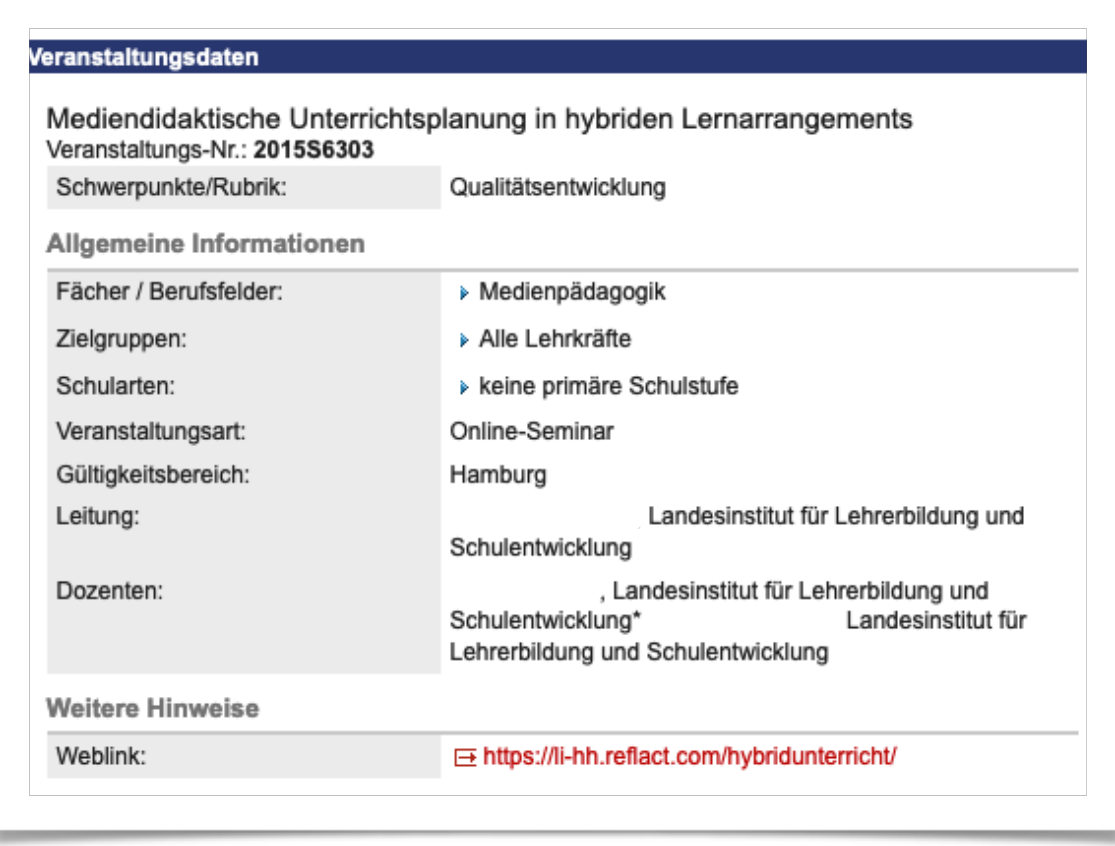

*Abb. 3: Der Weblink und Hinweise zur Veranstaltung in der Veranstaltungsbeschreibung*

### **An Online-Seminaren teilnehmen und sich einloggen**

Die Teilnehmenden nutzen den jeweiligen Hyperlink zum Online-Seminar, der immer wie folgt aufgebaut ist:

**[https://li-hamburg.reflact.com/Name\\_des\\_Online-Seminars](http://li-hamburg.reflact.com/Name_des_Webinars)**

oder aber

**[https://li-hh.reflact.com/Name\\_des\\_Online-Seminars](http://li-hh.reflact.com/Name_des_Webinars)**

Bei Betätigung des Links öffnet sich ein Fenster im Browser, das Ihnen die Anmeldung / das Einloggen als Gast ermöglicht – ein separates Kennwort oder Anmeldedaten werden nicht benötigt.

Der Gastzugang ermöglicht Ihnen grundsätzlich anonymisierte und pseudonymisierte Anmeldungen oder Ihre Anmeldung mit Klarnamen. Durch das "Eintreten" in den Online-Seminarraum er-

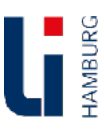

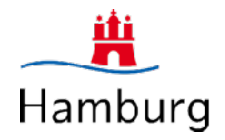

scheint der von Ihnen genutzte Anmeldename in einer Anwesenheits-Liste im Online-Seminarraum, die von allen einsehbar ist.

In einem Online-Seminarraum können sowohl interaktive Elemente wie Chats, Whiteboards und eine Teilnehmerübersicht liegen oder audio-visuelles Material. Prüfen Sie bitte, ob Sie die Moderation hören können, und folgen Sie bitte den jeweiligen Anweisungen.

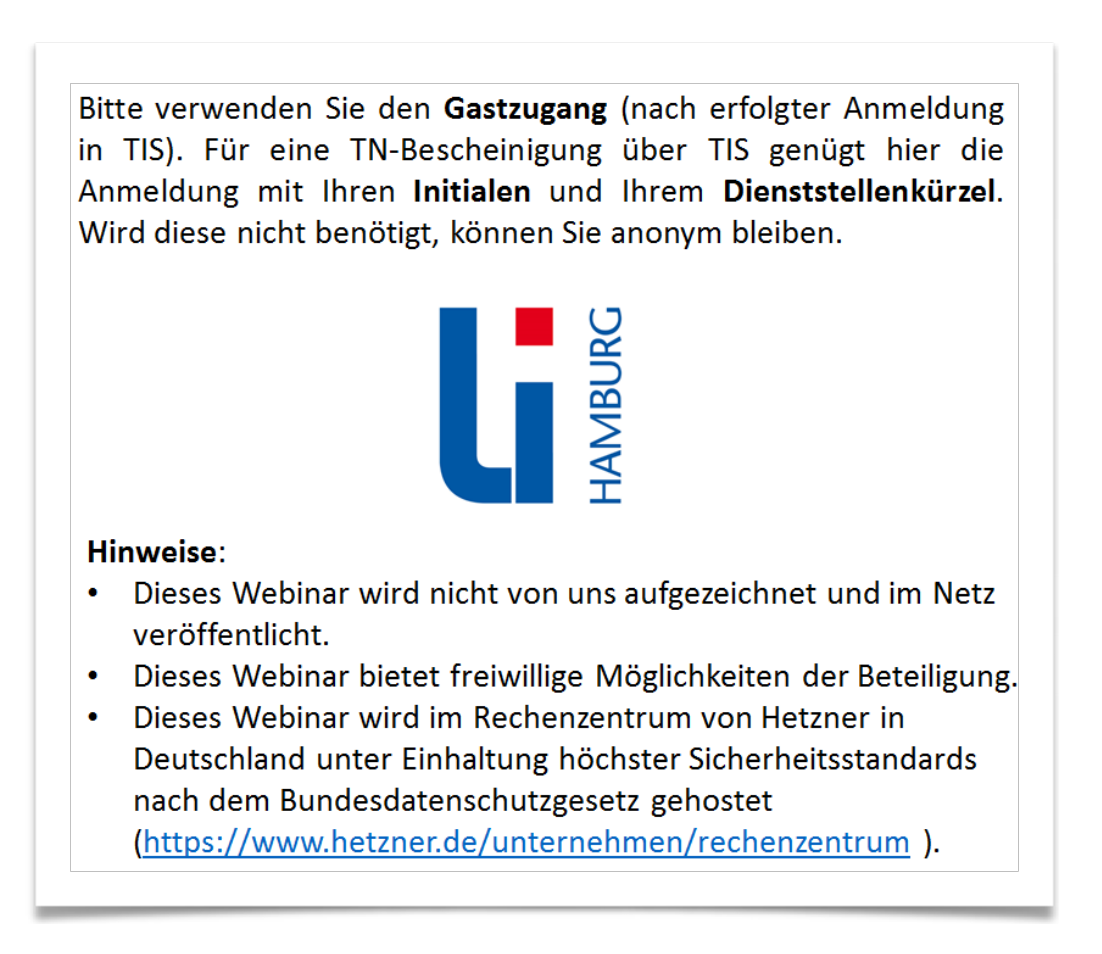

*Abb. 4: Hinweise beim Betreten des Online-Seminarraums* 

## **Eine Teilnahmebestätigung für ein Online-Seminar erhalten**

Möchten Teilnehmende eine Fortbildungsbescheinigung via TIS übermittelt bekommen, müssen Sie für die Moderation "erkennbar" sein. Dazu gibt es aktuell die folgenden zwei Alternativen, gelistet mit zunehmendem Grad an Pseudonymisierung:

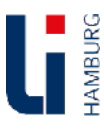

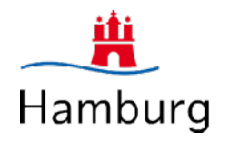

1. Anmeldung mit Klarnamen (Bitte beginnen Sie mit Ihrem Nachnamen: z. B. Test, Tina.

2. Anmeldung mit Ihren Initialen und dem eduPort-Namen Ihrer Dienststelle, z. B. "MT, HLG" für Max Test vom Helene-Lange-Gymnasium.

Weitere Eingaben (z. B. im Chat oder auf einer digitalen Tafel innerhalb des Online-Seminars) erzeugen naturgemäß weitere Daten, sind aber ausdrücklich freiwillig und nicht notwendig, um eine Teilnahmebestätigung zu erlangen.

Die Moderation hakt die Teilnehmenden auf der TIS-Anwesenheitsliste ab – dies entspricht dem sonst in einer Präsenzveranstaltung erfolgenden Herumreichen der Anwesenheitsliste und dem Eintrag per Paraphe durch die anwesenden Teilnehmenden.

Im Anschluss an das Online-Seminar werden die Teilnahmen durch die Moderation nach TIS übertragen und die Teilnahmebestätigungen an Ihre in TIS hinterlegte bevorzugte E-Mail-Adresse versendet.

## **Hilfe und Unterstützung**

Ihre Audioqualität können Sie jederzeit selbstständig mit dem Audioassistenten im Online-Seminarraum prüfen und optimieren. Hierzu steht Ihnen folgender virtueller Testraum zur Verfügung: https://li-hamburg.reflact.com/li-testraum/ bzw. <https://li-hh.reflact.com/li-testraum>

Bei Fragen zu TIS unterstützt Sie das TIS-Büro des Landesinstituts: [tis@li-hamburg.de](mailto:tis@li-hamburg.de)

Bei Fragen zur Online-Seminarsoftware unterstützt Sie Herr Kück aus dem Referat Medienpädagogik: [dietmar.kueck@li-hamburg.de](mailto:dietmar.kueck@li-hamburg.de)

Bitte beachten Sie auch unseren Infokasten Online-Seminare im Programmteil Medienpädagogik des jeweiligen aktuellen LI-Programmhefts.

#### **Viel Erfolg beim Lernen in unseren Online-Seminaren!**

Dieser Leitfaden ist am 22.09.2020 mit dem Gesamtpersonalrat abgestimmt worden.

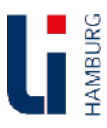

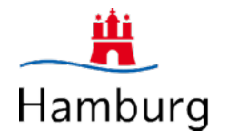